# **Admin-Rolle anlegen**

Über diese Funktion besteht die Möglichkeit, administrative Benutzer (Rollen) mit einem definierten Set an Rechten sehr einfach zu erstellen, ohne sie individuell konfigurieren zu müssen. Hinter dieser Admin-Rolle ist ein fiktives Mitglied hinterlegt.

- $\bullet$ [Konzept](#page-0-0)
- [Eigene Gruppierung für Admin-Rollen \(Mitglieder\) anlegen](#page-0-1)
- [Vorlagen-Mitglied erstellen](#page-0-2)
	- [Mitglied erstellen](#page-0-3)
	- [Rechte definieren](#page-0-4)
- [ID für Vorlagen-Mitglied hinterlegen](#page-0-5)
- $\bullet$ [Admin-Rolle anlegen](#page-0-6)
- [Admin-Rollen verwalten](#page-1-0) [Rechte](#page-1-1)
- 

### <span id="page-0-0"></span>Konzept

Einem Benutzer mit entsprechenden Rechten steht in der Mitgliederverwaltung in jeder Gruppierung, auf die er Zugriff hat, die Option zur Verfügung, einen vordefinierten Admin-Benutzer (faktisch eine Rolle) zu erzeugen. Hinter dieser Admin-Rolle ist kein echtes Mitglied hinterlegt, sondern jeweils ein fiktives Mitglied (dies ist zwingend, da die Rechteverwaltung für Mitgliederverwaltung, Gruppierungsverwaltung etc. darauf basiert, dass über Tätigkeitszuordnungen bei Mitgliedern Rechte verteilt werden). Fiktives Mitglied und Admin-Rolle basieren jeweils auf einer Vorlage aus fiktivem Mitglied und Benutzer, welche bereits alle Rechte definieren.

Dabei werden die fiktiven Mitglieder alle in einer eigenen Gruppierung verwaltet, Ihre Rechte erhalten Sie jedoch jeweils automatisch via Tätigkeitszuordnung in der Gruppierung, für die sie angelegt wurden. Dies geschieht dadurch, dass die Tätigkeitszuordnungen des hinterlegten fiktiven Mitglieds beim Erzeugen ("Kopieren" auf die neue Gruppierung umgeschrieben werden.

## <span id="page-0-1"></span>Eigene Gruppierung für Admin-Rollen (Mitglieder) anlegen

In einem erstenSchritt muss eine eigene Gruppierung angelegt werden (siehe [Gruppierungen](https://www.smadoa.de/confluence/display/ICA/Gruppierungen) bzw. [Gruppierung anlegen & bearbeiten](https://www.smadoa.de/confluence/pages/viewpage.action?pageId=1638631)), die nur dazu dient, das Mitglied hinter dem Vorlagen-Benutzer sowie die fiktiven Mitglieder hinter allen angelegten Admin-Rollen zu verwalten. Diese Gruppierung sollte möglichst weit oben in der Hierarchie angelegt werden und in der Regel sollten die meisten administrativen Benutzer keinen Zugriff auf diese Gruppierung erhalten, da sie nicht der Verwaltung tatsächlicher Mitglieder dient.

Die eigene Gruppierung ist vor allem deshalb wichtig, weil die erzeugten Mitglieder tatsächlich fiktiv sind, sie existieren nicht als Personen. Sie Λ sollten daher auch nicht in normalen Gruppierungen als Mitglieder auftauchen. Außerdem sollten nur in dieser speziellen Gruppierung dann auch die Funktion existieren, Admin-Rollen zu erzeugen.

## <span id="page-0-2"></span>Vorlagen-Mitglied erstellen

#### <span id="page-0-3"></span>**Mitglied erstellen**

In der **eigens für diesen Zweck angelegten Gruppierung** wird nun normal ein Mitglied angelegt (siehe [Mitglieder\)](https://www.smadoa.de/confluence/display/ICA/Mitglieder), wobei dieses Mitglied nicht einer echten Person entspricht, sondern rein **fiktiv als Vorlage** dienen soll.

#### <span id="page-0-4"></span>**Rechte definieren**

Anschließend werden diesem fiktiven Mitglied Tätigkeiten zugeordnet und mit Rechten hinterlegt (siehe [Zugeordnete Tätigkeiten \(Tätigkeitszuordnungen\)\)](https://www.smadoa.de/confluence/pages/viewpage.action?pageId=1638604). Damit ist nun ein Vorlagen-Mitglied erstellt, welches - wenn es einen Benutzer hätte - aus den Tätigkeitszuordnungen über die gewünschten Rechte verfügen würde.

Alle Tätigkeitszuordnungen sollten in Gruppierung des fiktiven Vorlagen-Mitglieds, d.h. der Stammgruppierung, erfolgen. Nur diese werden beim Δ Erstellen neuer Admin-Rollen dann in die Zielgruppierung umgeschrieben. Tätigkeitszuordnungen in anderen Gruppierungen würden beim Erstellen neuer Admin-Rollen unverändert übernommen, was im Regelfall nicht gewünscht sein dürfte.

# <span id="page-0-5"></span>ID für Vorlagen-Mitglied hinterlegen

Die ID des erzeugten Vorlagen-Mitglieds muss nun als [System](https://www.smadoa.de/confluence/display/ICA/System)parameter TEMPLATE\_MGL\_ID hinterlegt werden (siehe System). Damit weiss das System, welches Mitglied beim Erzeugen von Admin-Rollen als Vorlage verwendet werden soll.

### <span id="page-0-6"></span>Admin-Rolle anlegen

Wenn die Gruppierung für die Admin-Rollen und das Vorlagen-Mitglied erstellt wurden sowie die ID des Vorlagen-Mitglieds als O) Systemparameter hinterlegt wurde (siehe [System](https://www.smadoa.de/confluence/display/ICA/System)), **kann die Funktionalität in der dafür angelegten Gruppierung genutzt werden**. Falls dies noch nicht geschehen ist, wird beim Verwenden der Funktionalität eine entsprechende Fehlermeldung angezeigt.

Wählen Sie in der Mitgliederverwaltung die dafür angelegte Gruppierung aus (siehe [Gruppierungsbaum](https://www.smadoa.de/confluence/display/ICA/Gruppierungsbaum)) und klicken den Button "Admin-Rolle anlegen" über der Mitgliederliste (siehe [Mitgliederliste](https://www.smadoa.de/confluence/display/ICA/Mitgliederliste)).

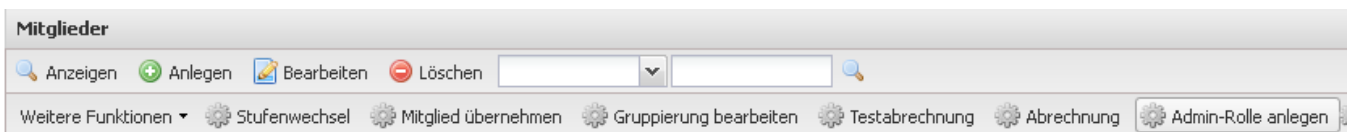

#### Folgende Maske erscheint:

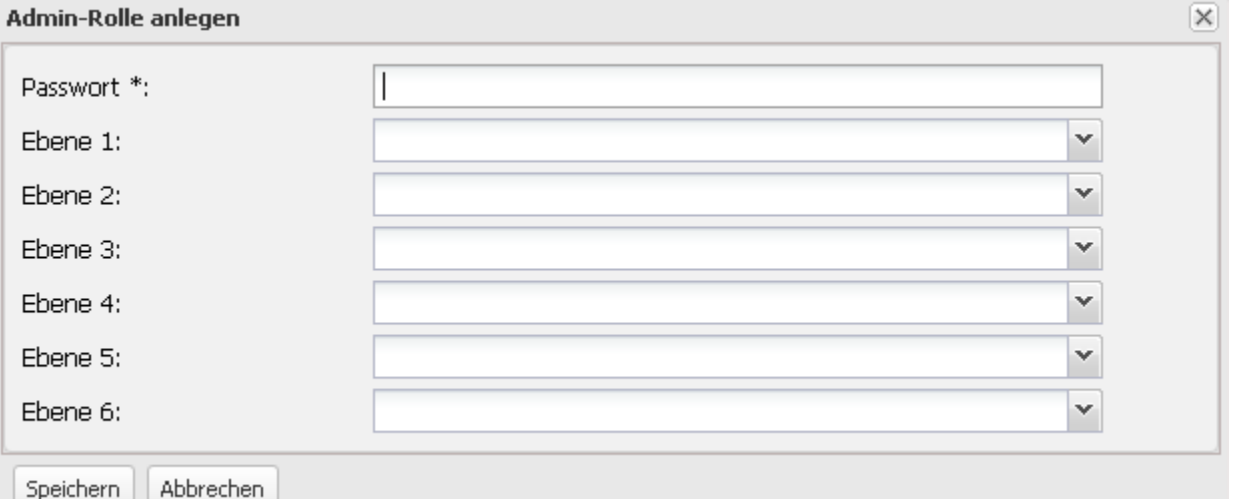

Definieren Sie bitte ein Passwort, wählen über die Gruppierungs-Dropdowns (Ebene 1, 2, ...) die Zielgruppierung (= die **Gruppierung, in der die Admin-Rolle administrative Rechte erlangen soll**) aus und klicken auf "Speichern". Sie erhalten anschließend eine Erfolgsmeldung mit dem vergebenen Benutzernamen. Der Benutzername wird automatisch vergeben und entspricht entweder der Mitgliedsnummer oder einer Kombination aus Vor- und Nachname (siehe auch [Benutzer](https://www.smadoa.de/confluence/display/ICA/Benutzer)). Das Schema für den Benutzernamen kann durch einen Systemparameter definiert werden (siehe [System](https://www.smadoa.de/confluence/display/ICA/System)).

Es ist wichtig zu verstehen, dass die fiktiven Mitglieder, welche als Basis der Admin-Rollen (Benutzer) dienen, immer in der speziell dafür angelegten Gruppierung entstehen, d.h. sie **existieren keinesfalls als Mitglieder in der derjenigen Gruppierung, in der sie Rechte ausüben sollen**. Dies wird dadurch erreicht, dass sie in der "Zielgruppierung" über Tätigkeitszuordnungen Rechte erhalten, aber als "Mitglieder" in der speziell dafür angelegten Gruppierung geführt werden.

#### <span id="page-1-0"></span>Admin-Rollen verwalten

Es ist im Moment nicht vorgesehen, dass hier angelegte Rollen-Benutzer auch über die Mitgliederverwaltung verwaltet werden können (verwaltet werden kann nur das hinterlegte fiktive Mitglied). Die Verwaltung des Rollen-[Benutzer](https://www.smadoa.de/confluence/display/ICA/Benutzer)s ist nur im Admin-Backend möglich (siehe Benutzer). Ansonsten verfügt der Benutzer selbst über Basis-Funktionen wie das Ändern des Passworts (siehe [Funktionen für Mitglieder\)](https://www.smadoa.de/confluence/pages/viewpage.action?pageId=1638558).

#### <span id="page-1-1"></span>Rechte

Benutzer erhalten Rechte über die Zuordnung von (MV) Rechtegruppen [\(Gruppen \(MV\)\)](https://www.smadoa.de/confluence/pages/viewpage.action?pageId=1638593) via Tätigkeitszuordnungen [\(Zugeordnete Tätigkeiten](https://www.smadoa.de/confluence/pages/viewpage.action?pageId=1638604)  [\(Tätigkeitszuordnungen\)\)](https://www.smadoa.de/confluence/pages/viewpage.action?pageId=1638604).

Der für das Erzeugen von Admin-Rollen zuständige Benutzer soll dieses Recht in der **Stammgruppierung** des **Vorlagen-Benutzers** Δ zugewiesen bekommen, d.h. der speziell für die Verwaltung dieser Funktionalität anzulegenden Gruppierung. Ist ist nicht zielführend, dass irgendein Benutzer dieses Recht in irgendeiner anderen Gruppierung erhält (es ist möglich, jedoch verwirrend, denn die Mitglieder/Benutzer werden nur in der dafür speziell angelegten Gruppierung erstellt).

#### Folgende Rechte sind konfigurierbar:

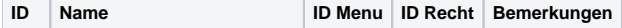

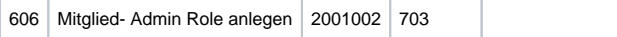